#### National Aeronautics and Space Administration

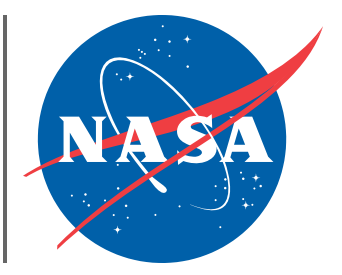

# General Coordinates Network

NASA's Next Generation Time-Domain and Multimessenger Alert System

A service of the [Astrophysics Science Division](https://science.gsfc.nasa.gov/astrophysics/) at [NASA](https://www.nasa.gov/)'s [Goddard Space Flight Center](https://www.nasa.gov/goddard)

## **Judy Racusin (GCN PI, NASA GSFC)**

[https://gcn.nasa.gov](https://gcn.nasa.gov/)

## **Early History of GCN**

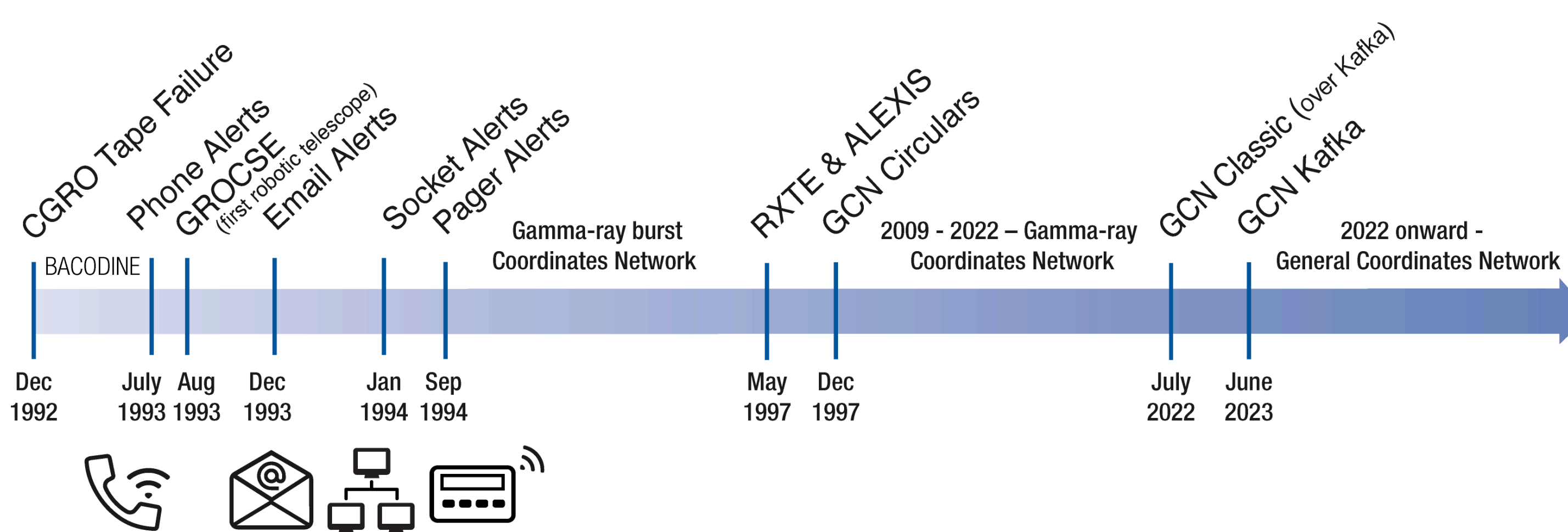

- BACODINE provided new alert formats (phone, email, socket, and pager)
- New instruments and transient types led to the Gamma-ray Coordinates Network

#### **There are two kinds of GCN data products: GCN NOTICES GCN CIRCULARS**

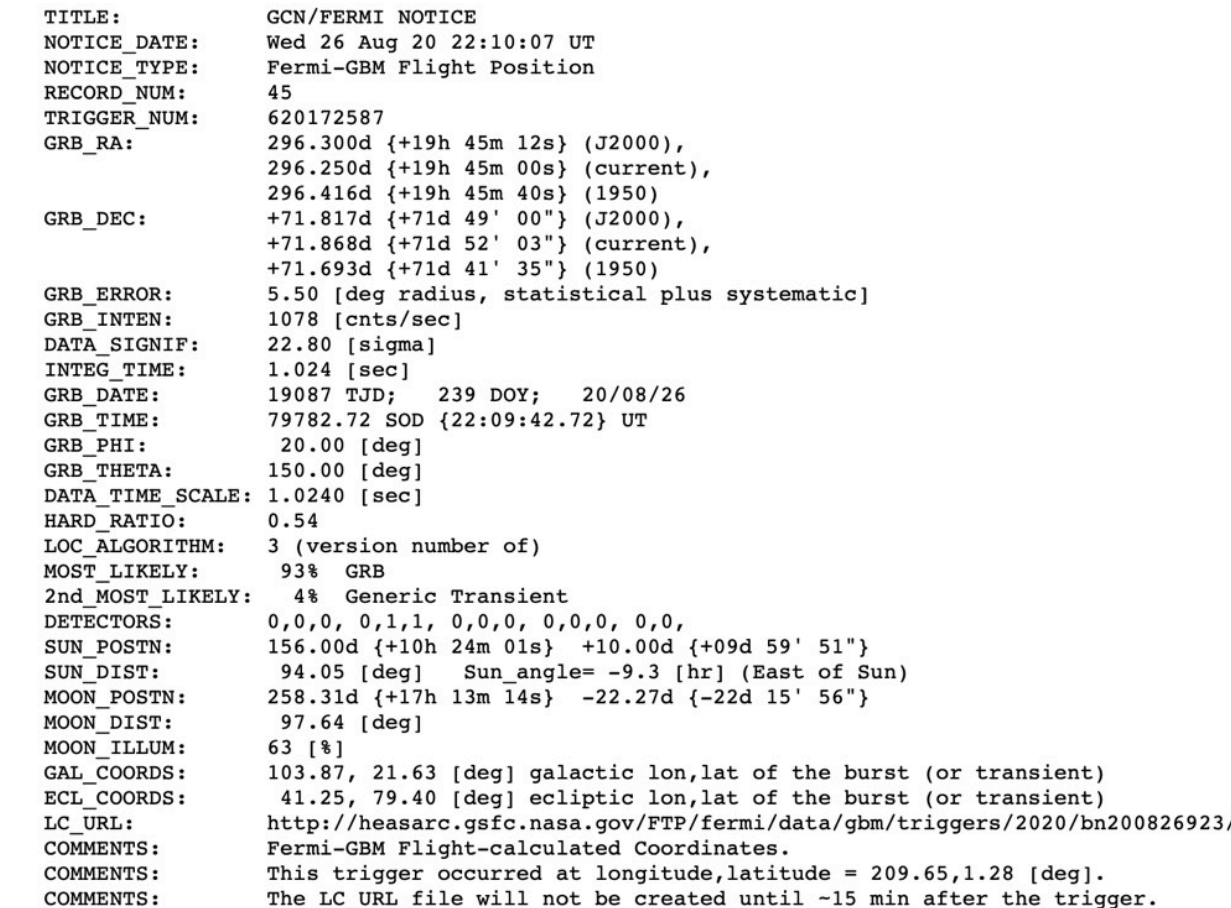

- By and for machines
- Fixed, predefined format
- Schema specific to each notice type

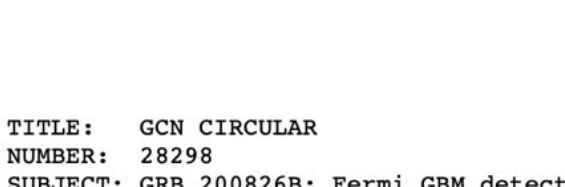

Christian Malacaria at NASA-MSFC/USRA <cmalacaria@usra.edu>

SUBJECT: GRB 200826B: Fermi GBM detection DATE: 20/08/27 21:10:30 GMT FROM: C. Malacaria (NASA-MSFC/USRA) and C.Meegan (UAH) report on behalf of the Fermi GBM Team: "At 22:09:42.72 UT on 26 August 2020, the Fermi Gamma-Ray Burst Monitor (GBM) triggered and located GRB 200826B (trigger 620172587 / 200826923). The on-ground calculated location, using the GBM trigger data, was reported in GCN 28292. The GBM light curve shows an exceptionally bright long GRB with a duration (T90) of about  $7.4$  s (50-300 keV). The time-averaged spectrum from T0-0.003 s to T0+ 12.544 s is best fit by a Band function with Epeak =  $410.3$  +/- 5.6 keV, alpha =  $-0.64$  +/- 0.01, and beta =  $-2.52$  +/- 0.04 The event fluence (10-1000 keV) in this time interval is  $(1.414 +/- 0.006)E-04 erg/cm^2$ . The 1.024-sec peak photon flux measured starting from T0+5.1 s in the 10-1000 keV band is  $110.1$  +/- 0.7 ph/s/cm<sup>2</sup>. The spectral analysis results presented above are preliminary; final results will be published in the GBM GRB Catalog: https://heasarc.gsfc.nasa.gov/W3Browse/fermi/fermigbrst.html For Fermi GBM data and info, please visit the official Fermi GBM Support Page:

https://fermi.gsfc.nasa.gov/ssc/data/access/gbm/"

- 
- 
- 

#### • By and for humans (some automated) • Freeform text (with established style) • Citable (but not peer-reviewed)

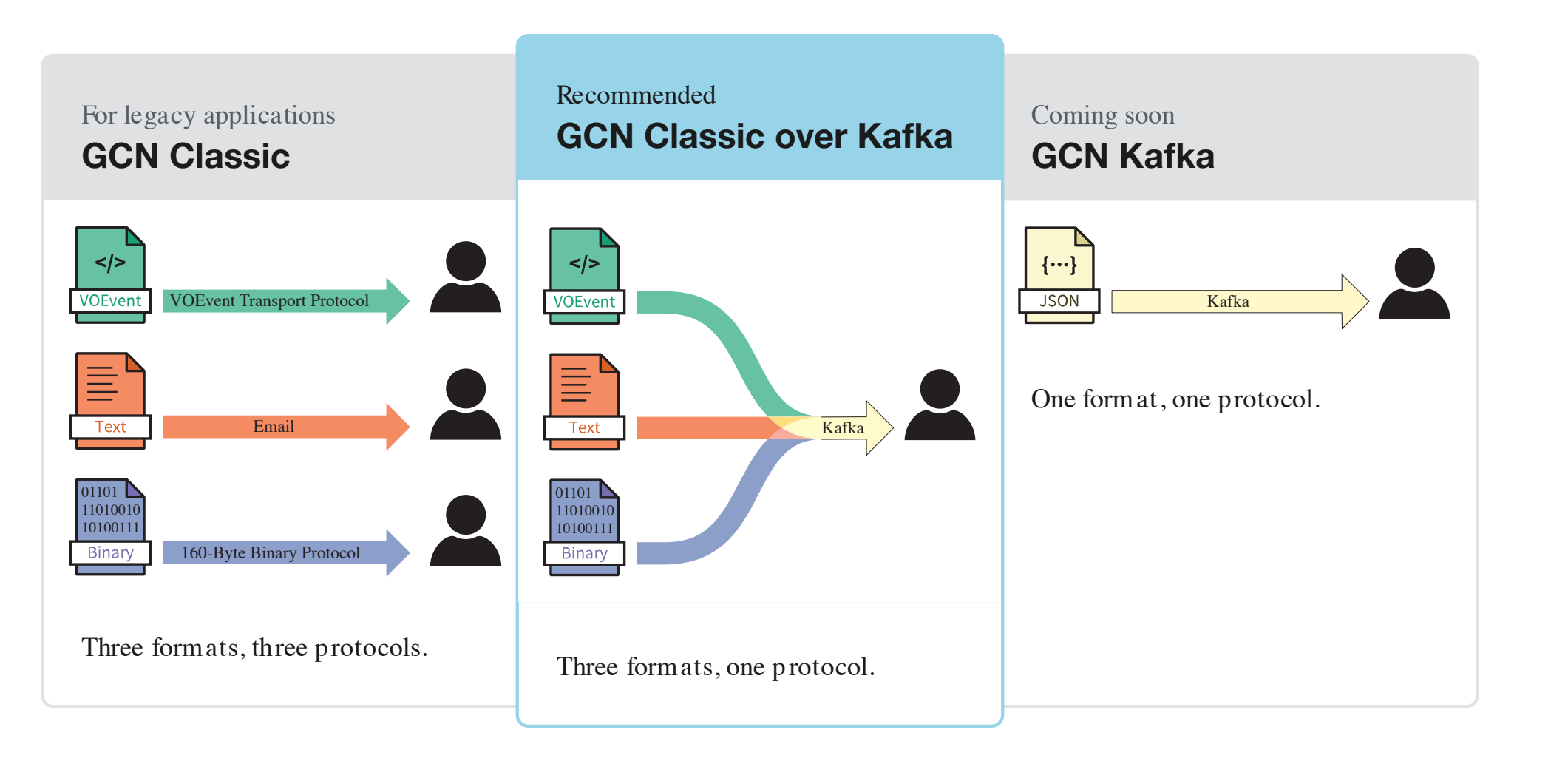

- GCN Classic provides three formats over three custom protocols
	- -
	- over one standard protocol: Apache Kafka
- GCN Kafka will transition over the next few years to streaming all data in JSON format over Kafka (Notices and Circulars) 5
- 
- 

## **The New GCN is built on Kafka**

- GCN Classic over Kafka
	- provides all three formats

## **Why switch to the new GCN?**

s are sent using one standard protocol, [Apache](https://kafka.apache.org/) Kafka

e notices using open-source

s are broadcast by a cluster ailable Kafka brokers in the

s are protected with

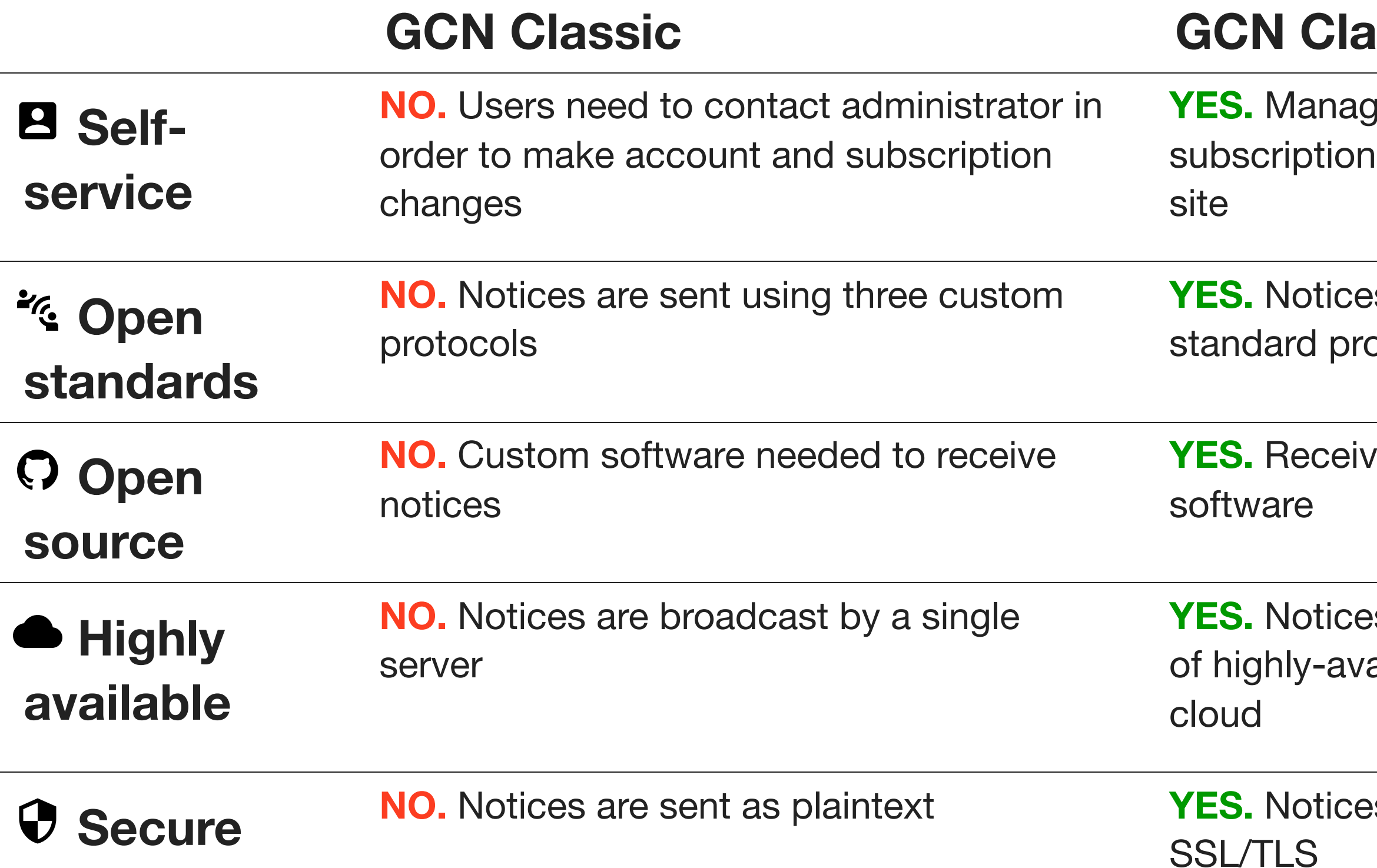

#### **ISSic over Kafka**

je your own account and settings through the web

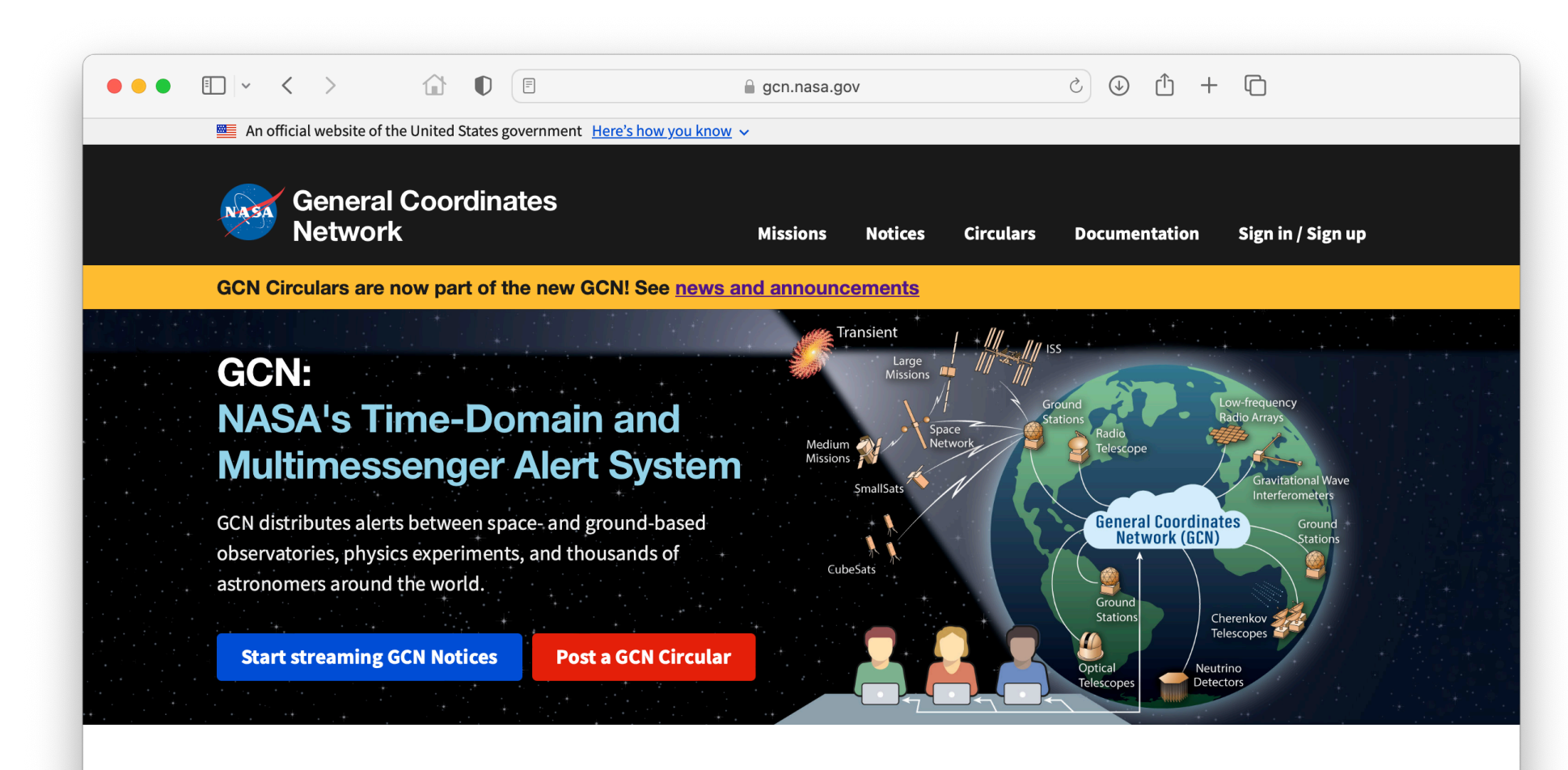

The General Coordinates Network (GCN) is a public collaboration platform run by NASA for the astronomy research community to share alerts and rapid communications about high-energy, multimessenger, and transient phenomena. For more information, see What is GCN? or check out our slide deck.

There are three ways to stream GCN Notices in real time:

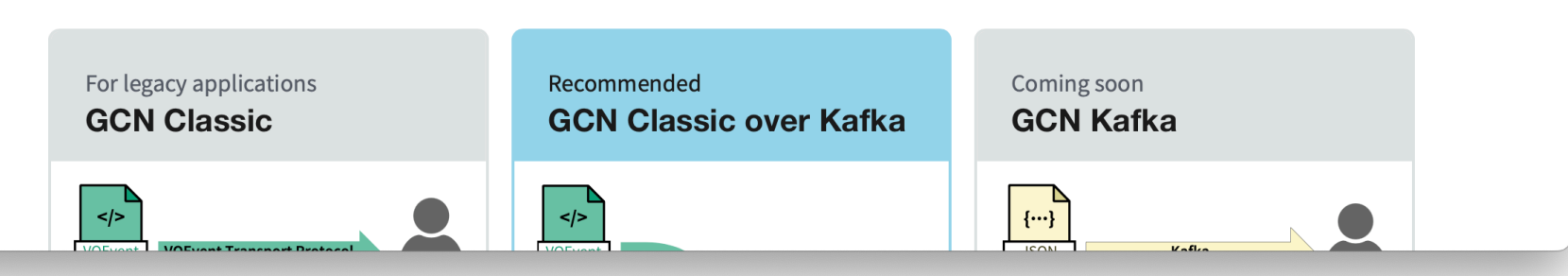

#### **New GCN web site**

- Updated look and feel
- 
- Single sign on with:
	- **Exercise 1 and password**
	- Google
	- Facebook
	- **Example 2 LaunchPad (for NASA)**

- at [https://gcn.nasa.gov](https://gcn.nasa.gov/)
- More accessible, based on
	- US Web Design [System](https://designsystem.digital.gov/)

employees and affiliates)

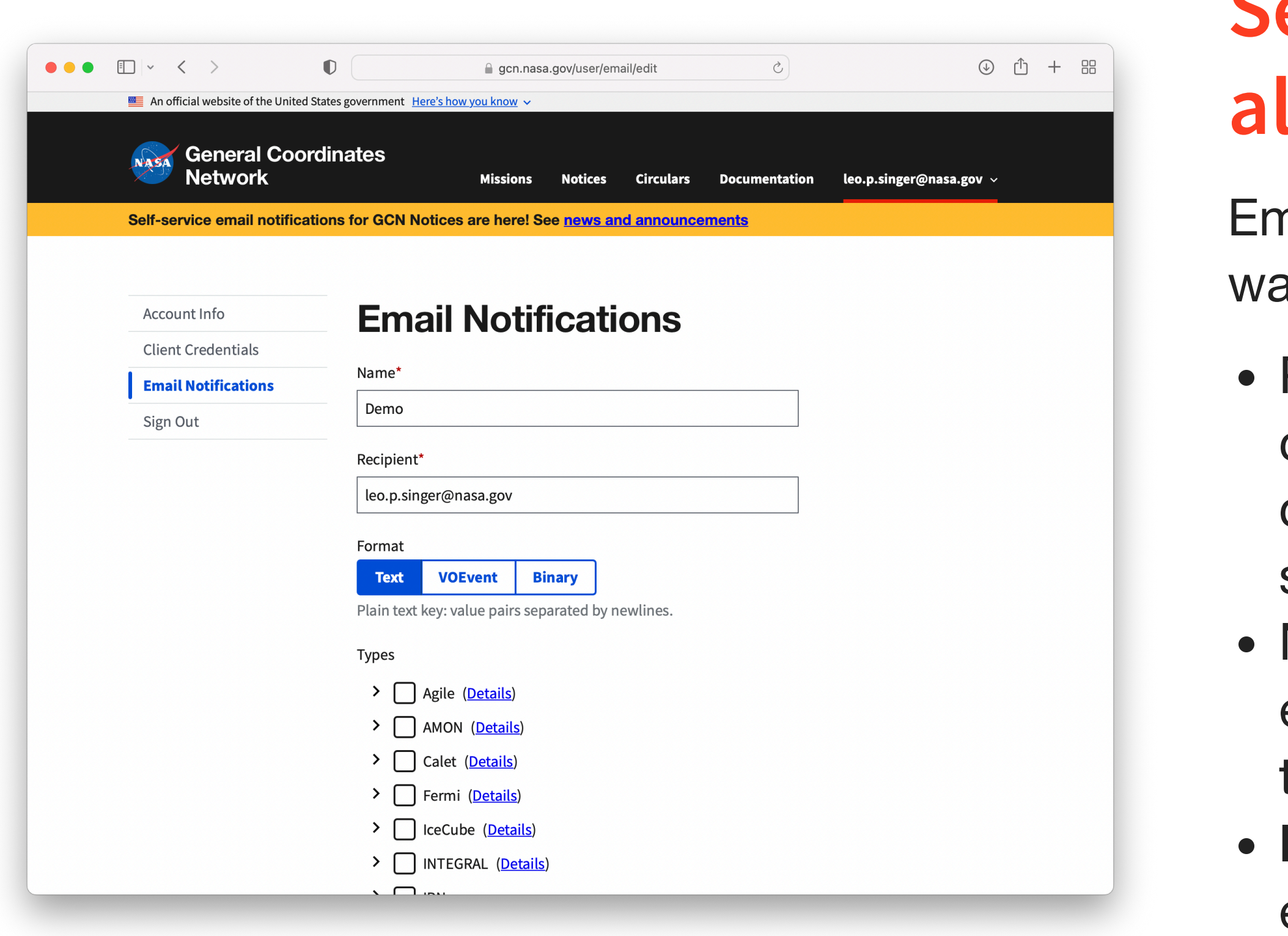

## **Self-service email alerts**

- nail is still the most popular ay to receive GCN Notices.
- Previously, users had to contact the GCN Team to
- create or modify their
- subscriptions manually.
- Now, you can manage your
- email subscriptions yourself
- through our new web site.
- Note: to cancel legacy
- email subscriptions on the
- old web site, [contact](https://heasarc.gsfc.nasa.gov/cgi-bin/Feedback?selected=gcnclassic) us.

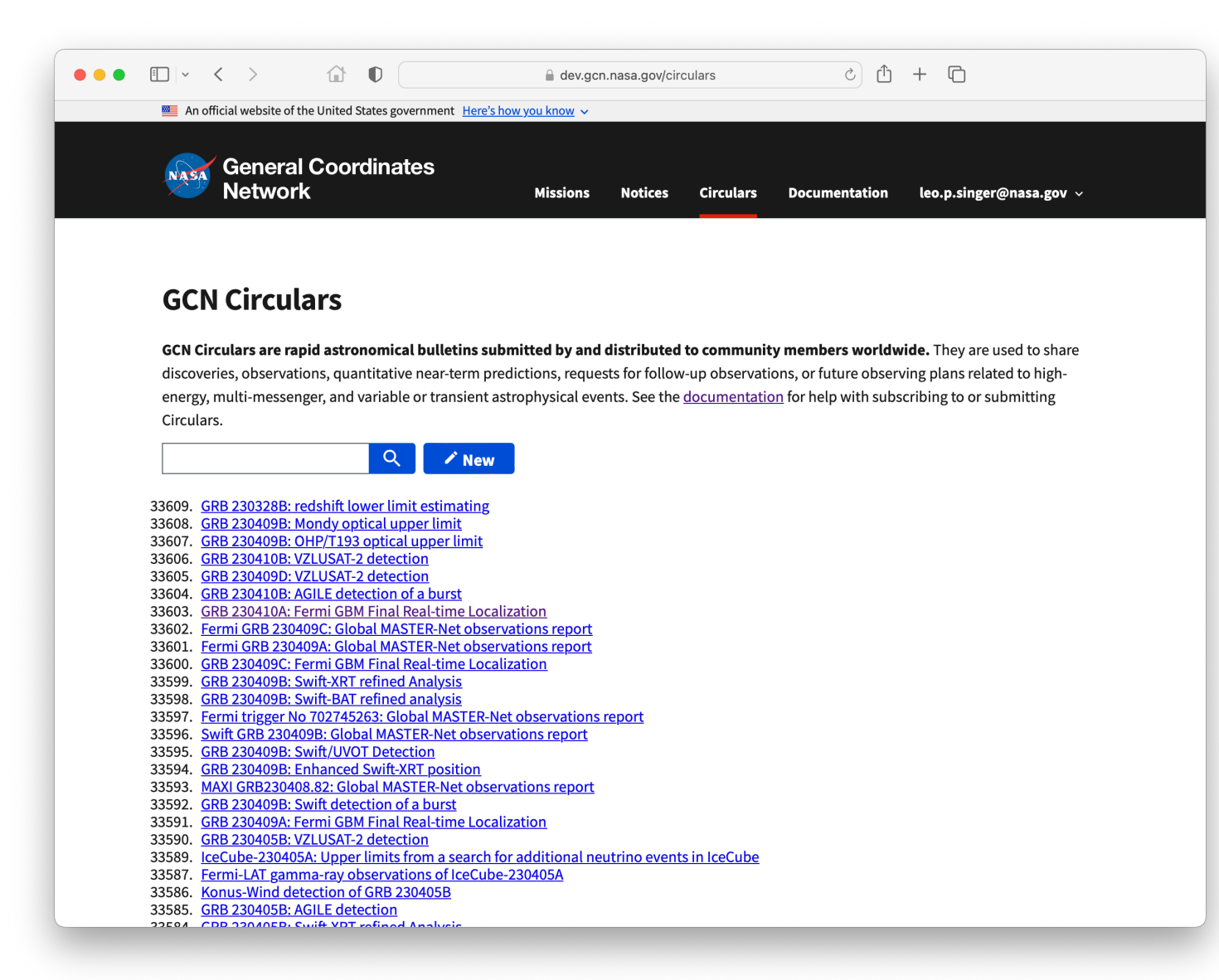

New and improved:

## **GCN Circulars**

Browse and search our new [archive](https://gcn.nasa.gov/circulars). • Manage your own email subscriptions. Enroll yourself and your colleagues to submit Circulars with arXiv-style peer

at <https://gcn.nasa.gov/circulars>

- 
- 
- endorsements.
- 

Submit Circulars with our new [Web](https://gcn.nasa.gov/circulars/new) [form](https://gcn.nasa.gov/circulars/new), or continue to submit by email. (skip ahead for more on GCN [Circulars\)](#page-18-0)

## **What's staying the same?**

- GCN Notices legacy delivery mechanisms (email, socket, VOEvent Transport Protocol) of all current notice types
- GCN Circulars submission and delivery via email
- The old GCN Classic web site, [https://gcn.gsfc.nasa.gov](https://gcn.gsfc.nasa.gov/)
- The live archives of GCN [Notices](https://gcn.gsfc.nasa.gov/burst_info.html) on the old web site

GCN Classic is not going away any time soon. The following are still fully supported:

However, new features and notice types are only available on the new web site and GCN Kafka.

# Streaming GCN Notices in Python

12

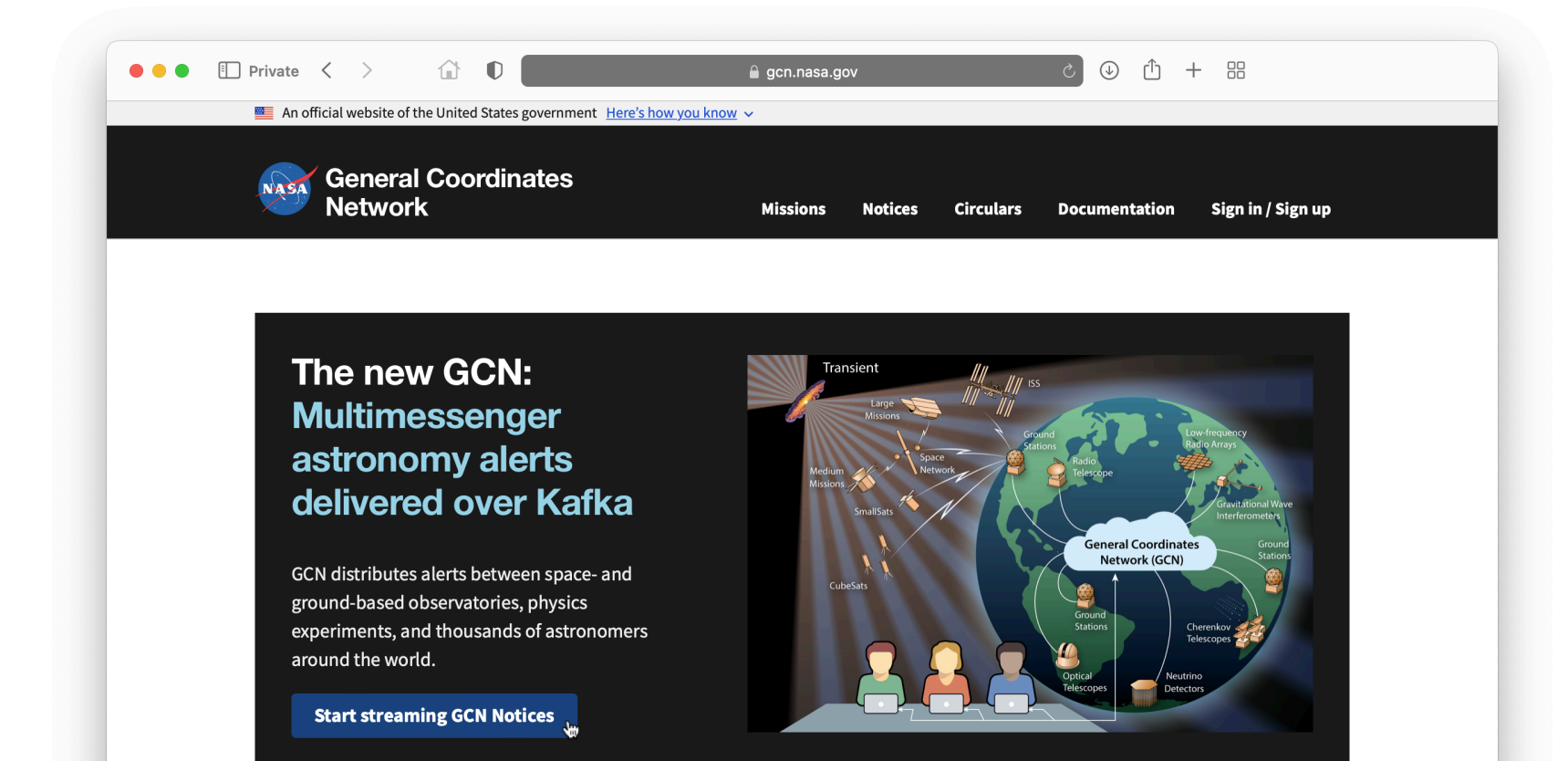

The General Coordinates Network (GCN) is a public collaboration platform run by NASA for the astronomy research community to share alerts and rapid communications about high-energy, multimessenger, and transient phenomena. For more information, see What is GCN?

There are three ways to stream GCN Notices in real time:

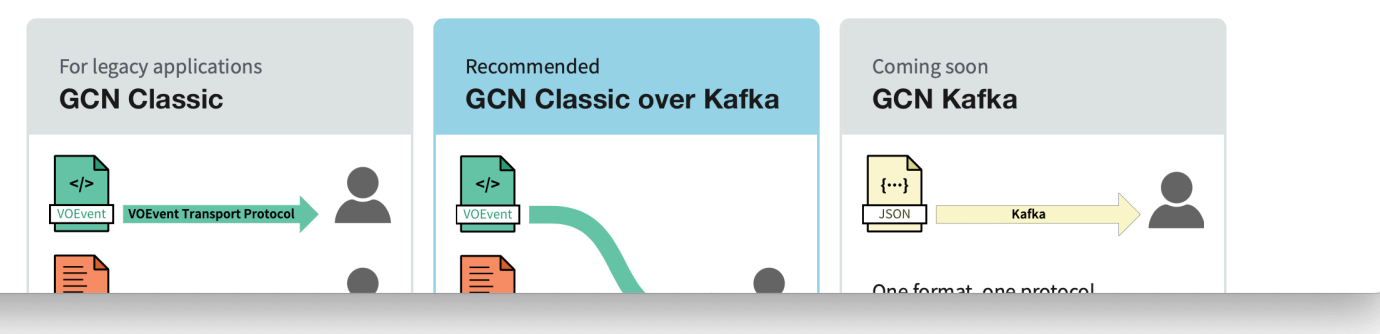

### **Launch quick start**

#### Go to [https://gcn.nasa.gov](https://gcn.nasa.gov/) and click Start [streaming](https://gcn.nasa.gov/quickstart) GCN Notices

#### (skip past [demo\)](#page-18-0)

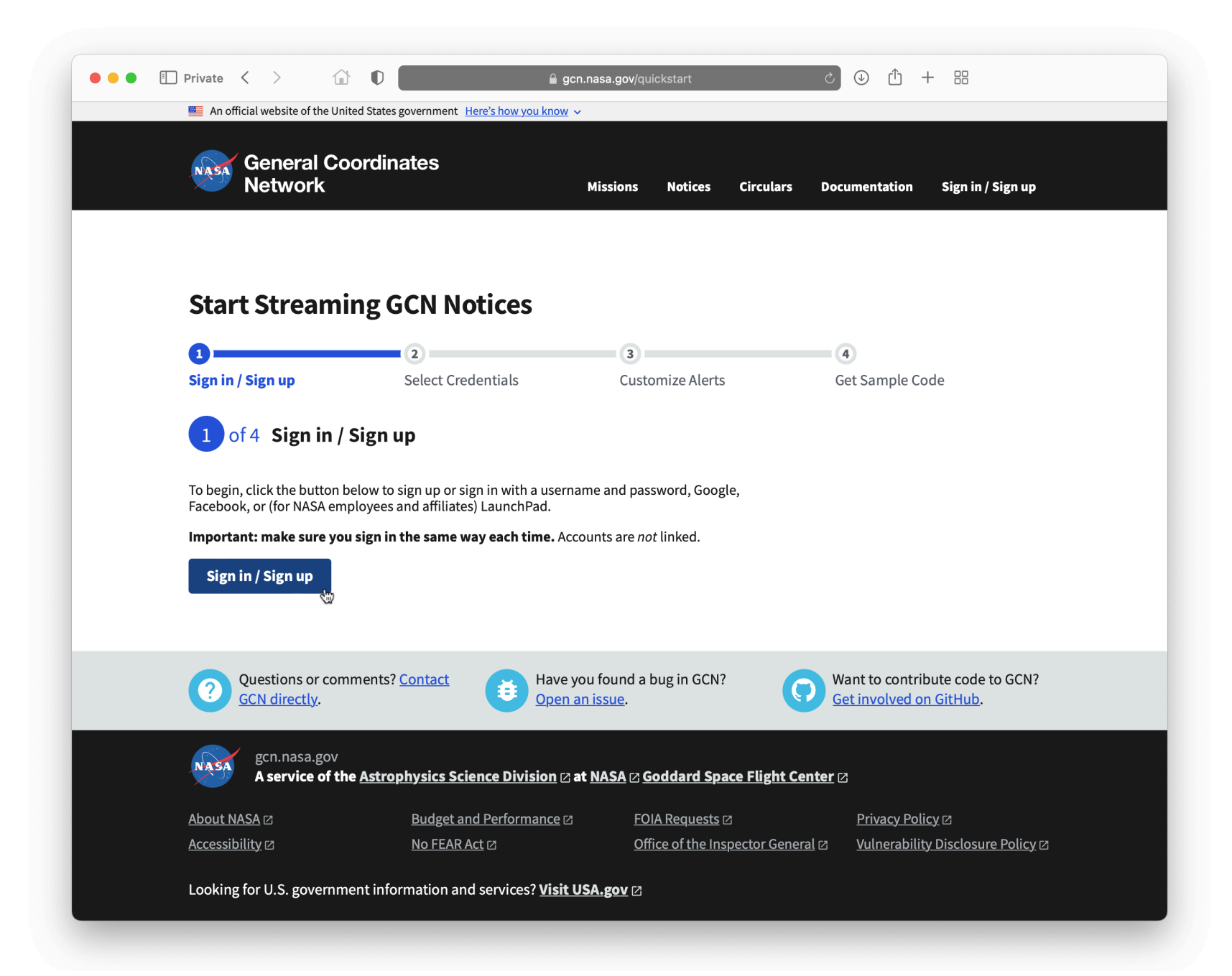

### **Step 1: Sign in / Sign up** Click "Sign in / Sign up" to create a

GCN account.

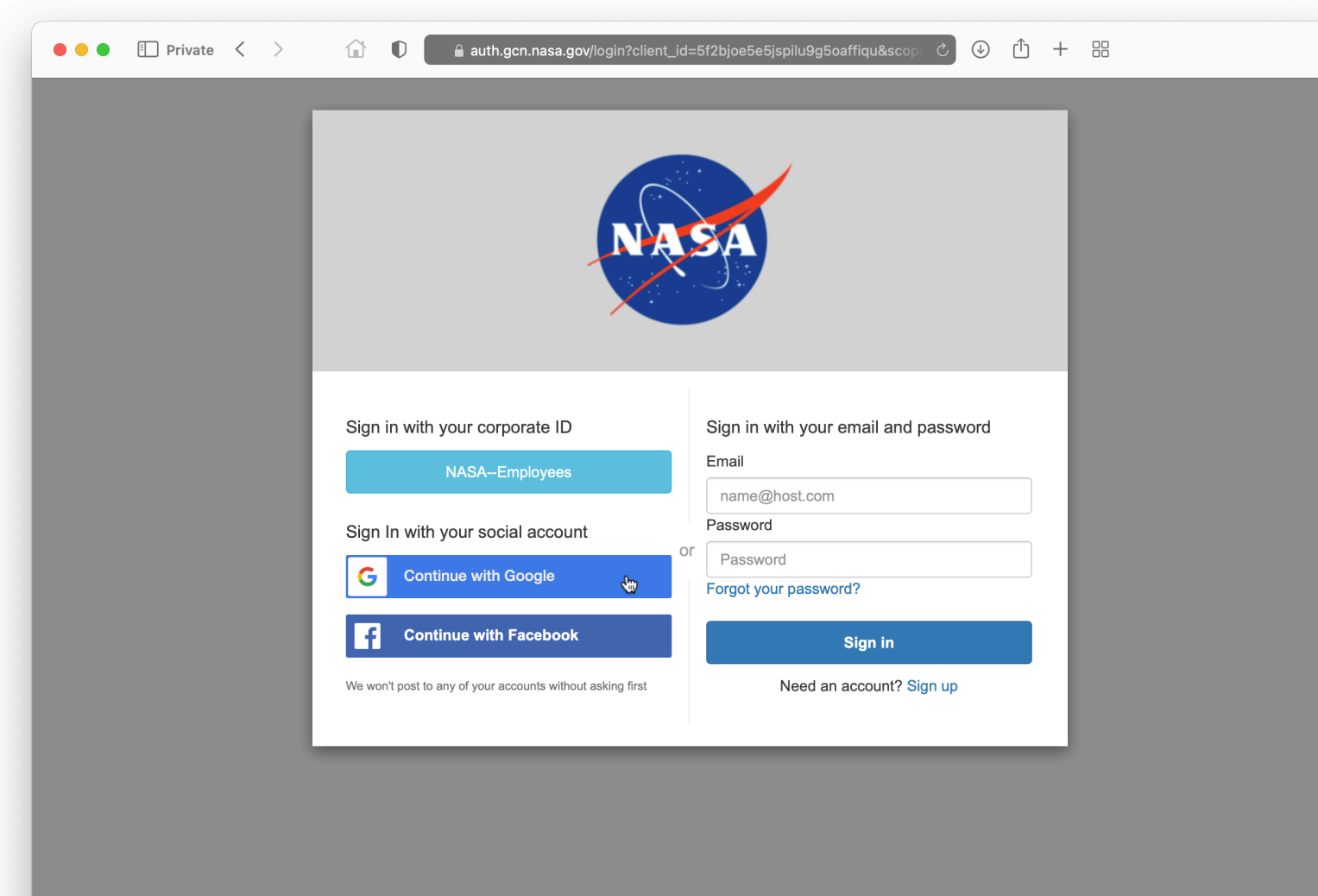

# **Choose how to sign up**

Choose any one of the following

methods to sign up:

- Email and password
- Google
- Facebook
- (for NASA employees and affiliates) LaunchPad

#### Important: make sure you sign in the same way each time. Accounts

are not linked.

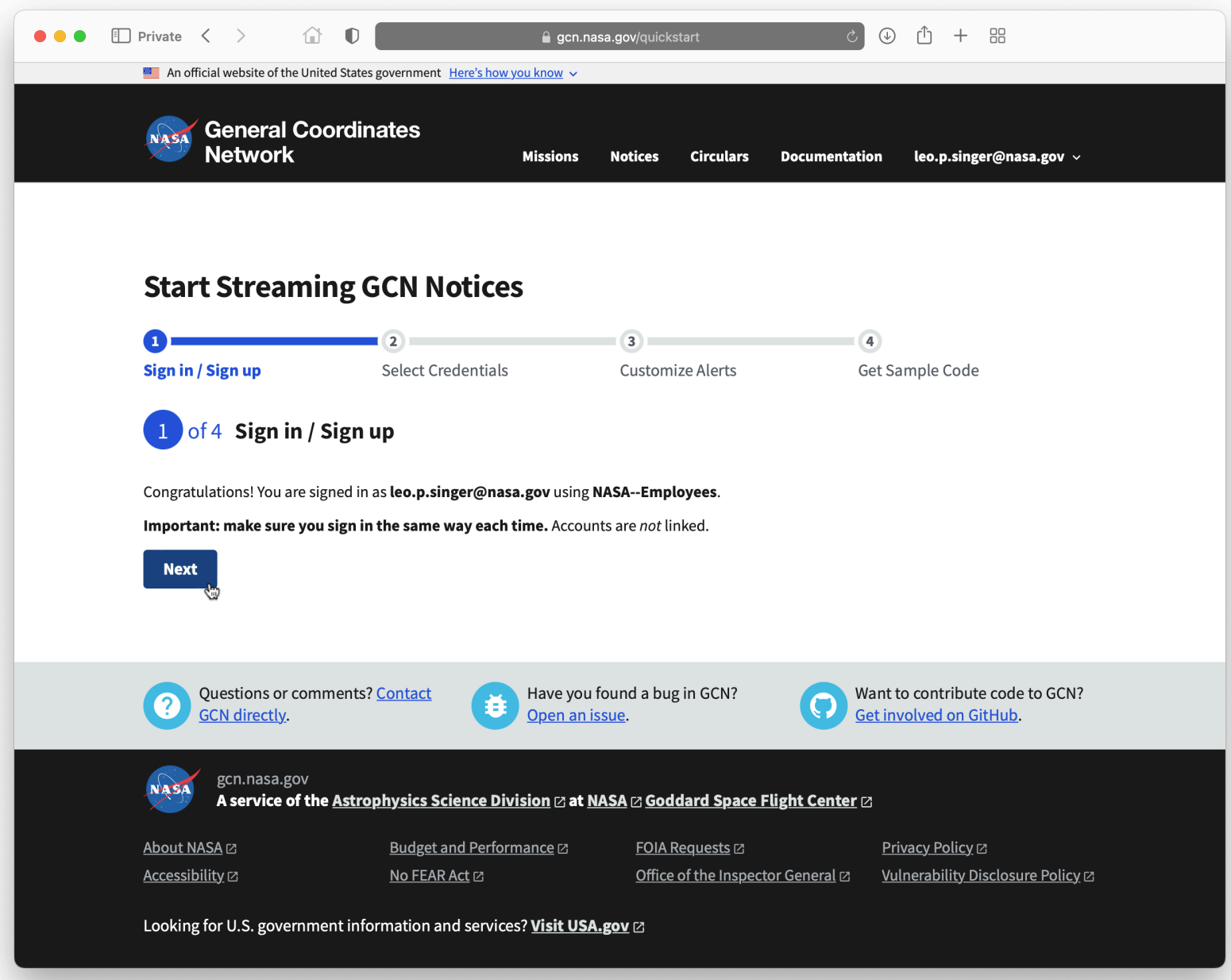

### **Step 1 is done**

#### Click "Next" to continue

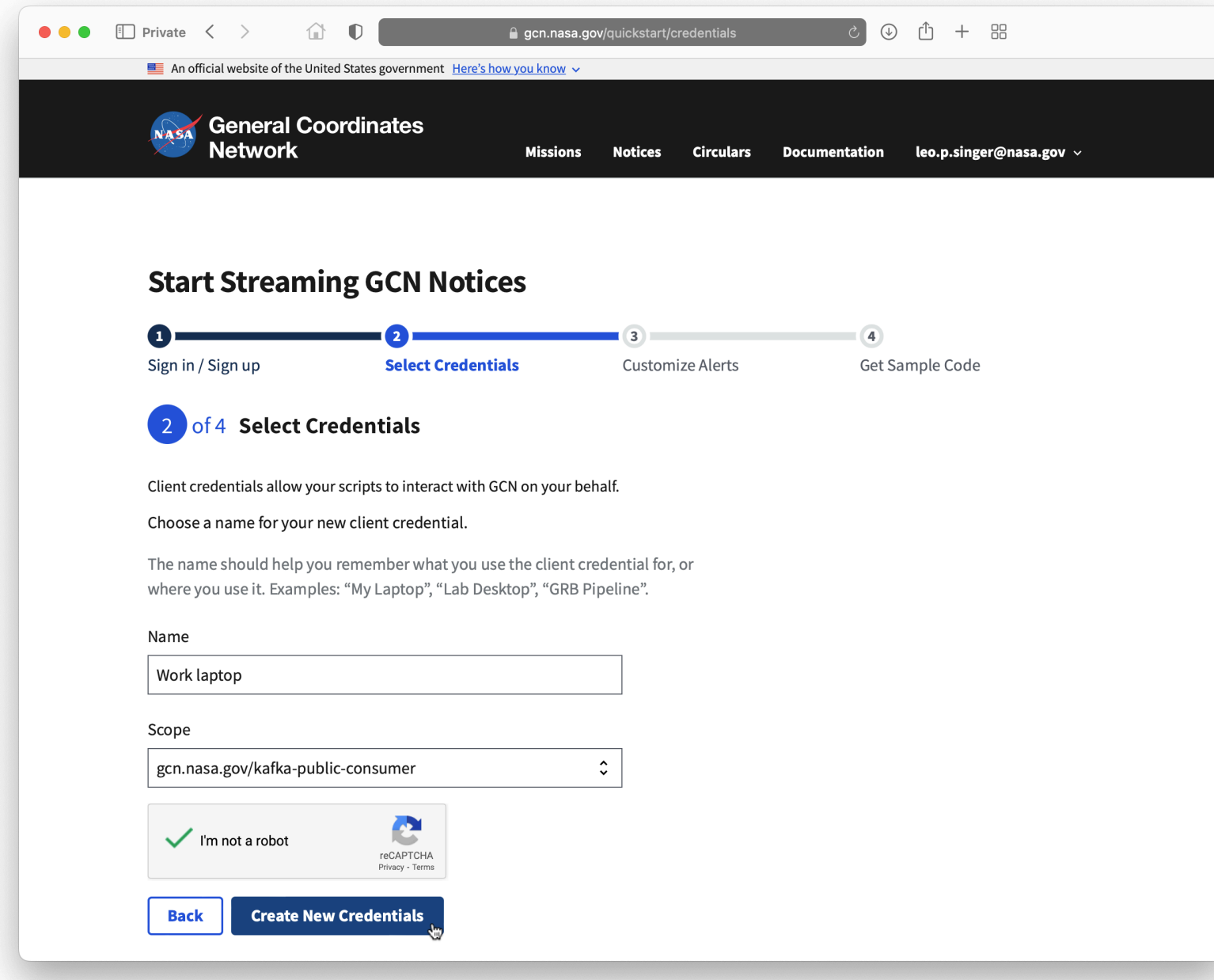

## **Step 2: Select Credentials**

Client credentials allow your scripts to interact with GCN on your behalf.

- 1. Choose a name for your credential.
- 2. Complete the CAPTCHA.
- - go to the next step.

3. Click "Create New Credentials" to

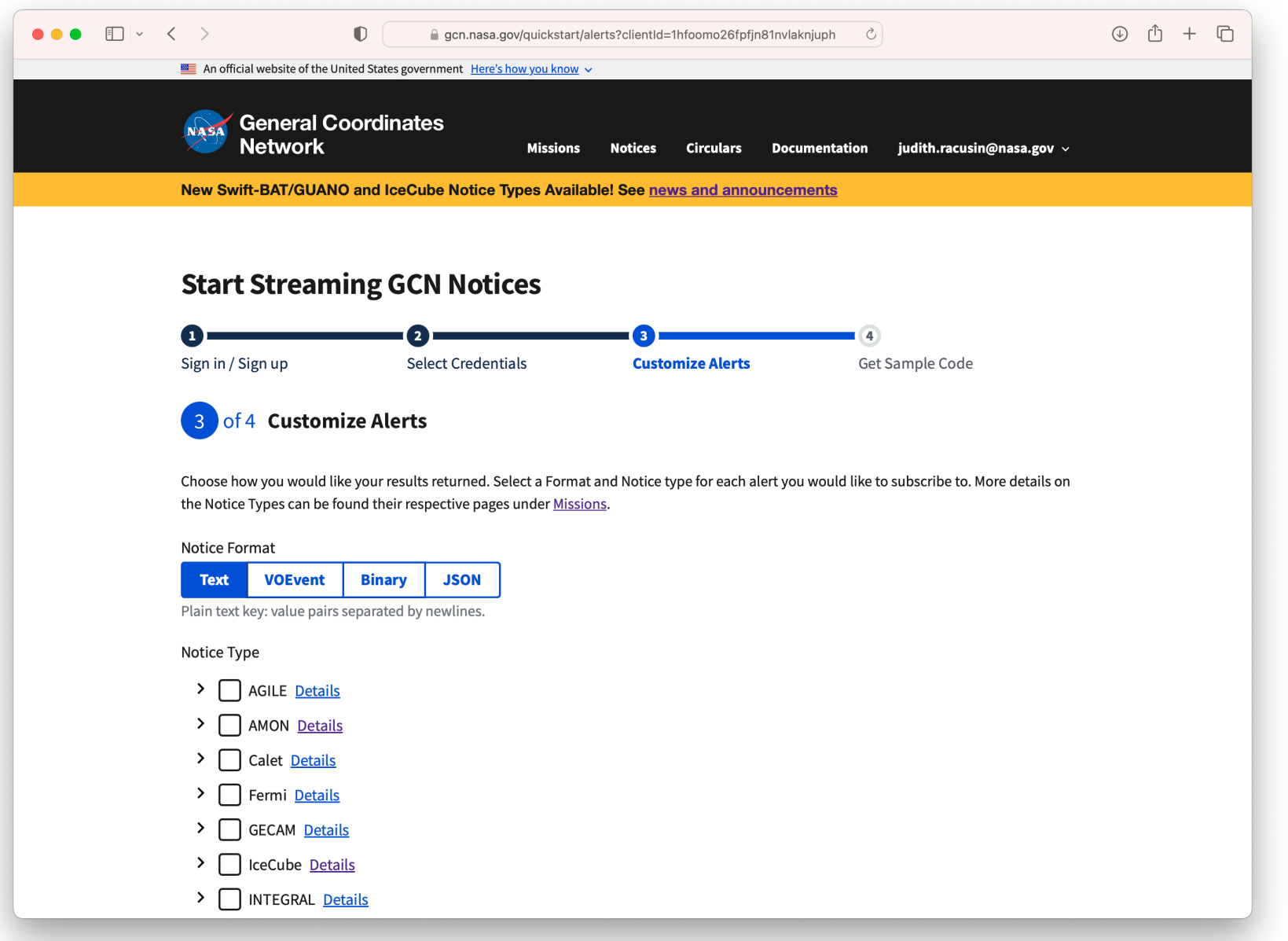

## **Step 3: Customize Alerts**

Select one of these alert formats.

- Text: plain text key-value pairs separated by newlines.
- [VOEvent](http://ivoa.net/Documents/latest/VOEvent.html): VOEvent XML.
- Binary: 160-byte binary format. Field packing is [specific](https://gcn.gsfc.nasa.gov/sock_pkt_def_doc.html) to each . [notice](https://gcn.gsfc.nasa.gov/sock_pkt_def_doc.html) type
- 

JSON: key-value pairs and arrays, allows embedding attachments.

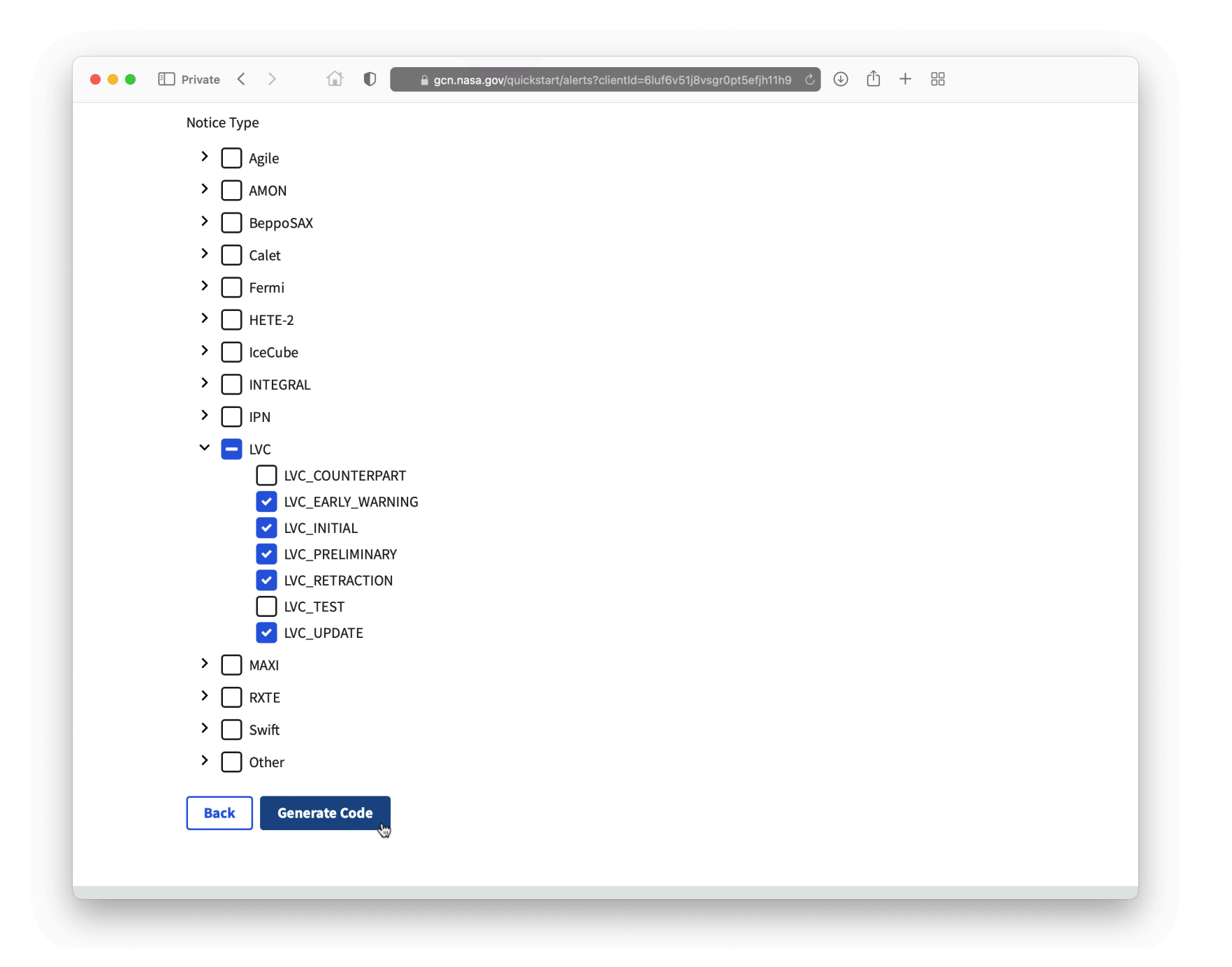

## **Step 3 Continued: Choose Notice Types**

Select the missions that you want to subscribe to. Expand a mission to fine-tune notice types.

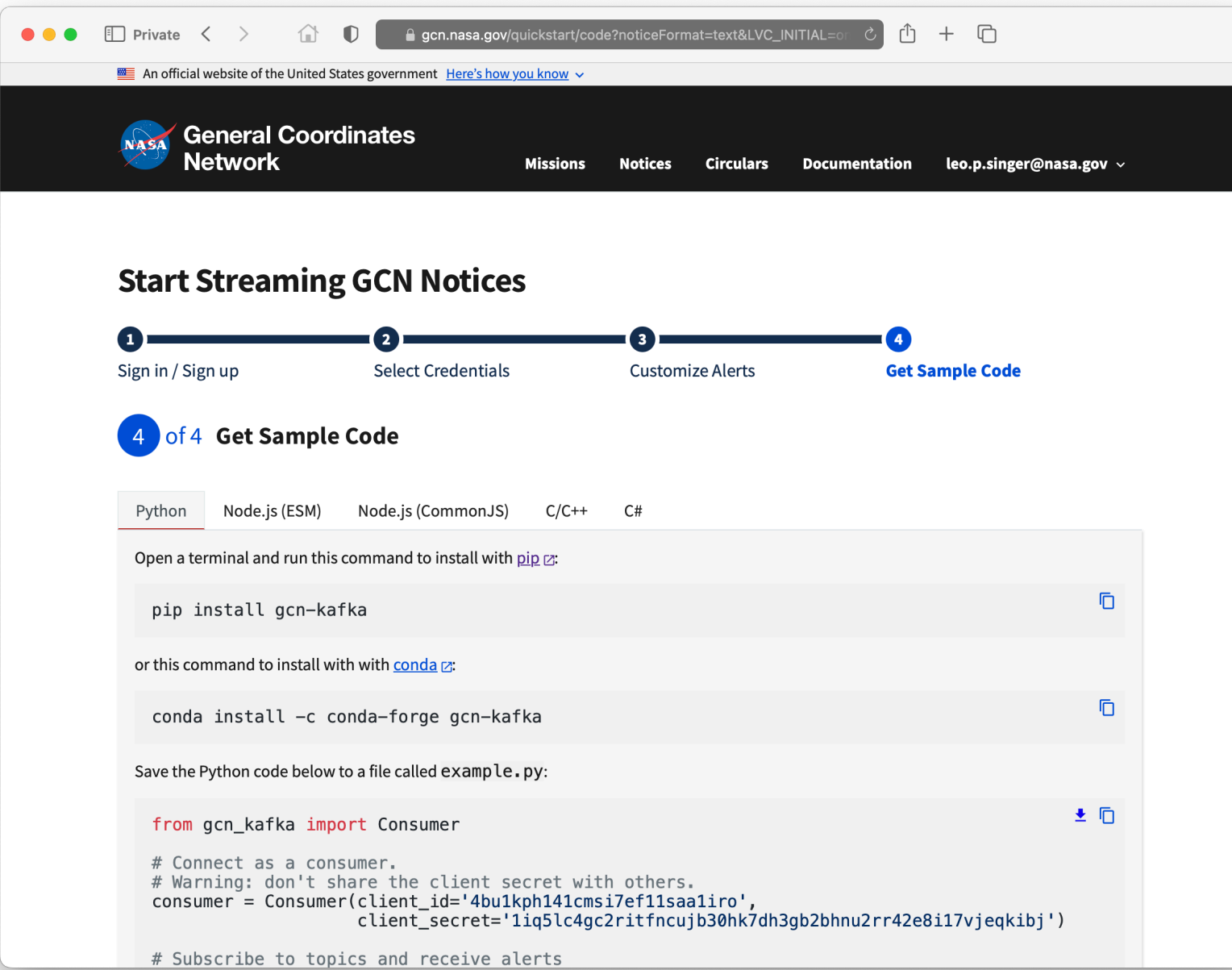

### **Step 4: Get Sample Code**

Client sample code is also available in Node.js (ESM or CommonJS),  $C/C_{++}$ ,  $C#$ .

#### Copy and paste Python client code or download it to your computer to

run.

# <span id="page-18-0"></span>The New GCN Circulars

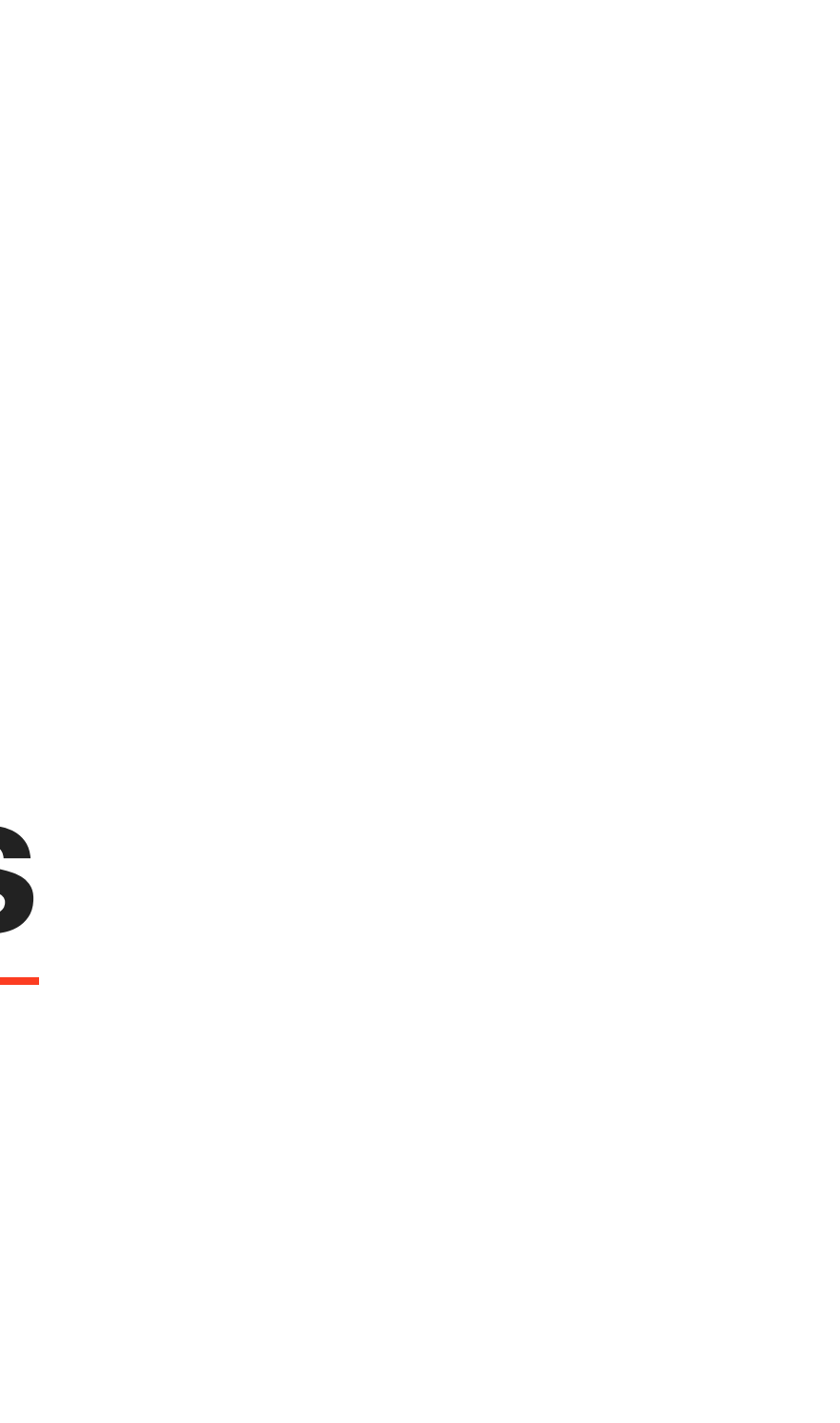

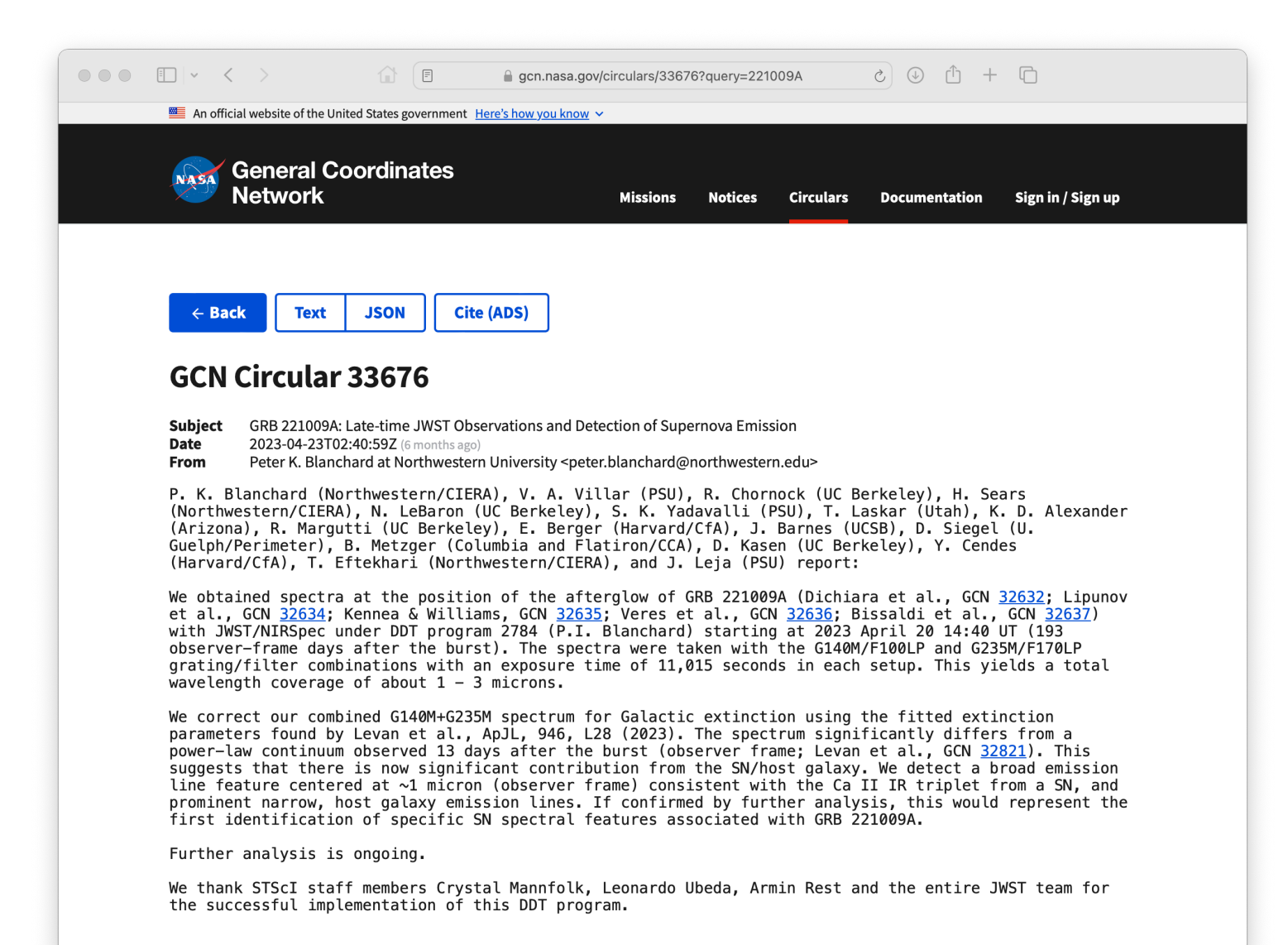

### **Improvements to Circulars**

The new GCN Circulars are:

- Self service: Manage your own subscriptions and settings.
- More inclusive: It's easy to join the
- 
- Robust: Circulars run on highly
- Sustainable: GCN Circulars are of the open source GCN project.

community and submit a GCN Circular. • Fast: Email notifications are distributed in parallel to all users within seconds. available, distributed cloud services. robustly funded by NASA and are part

## **Migrating GCN Circulars from GCN Classic**

On April 17, 2023, GCN Circulars moved from the old site to the new one. If you had an account on the old system, then you already have an account on the new one!

#### **GCN CIRCULARS MIGRATION CHEAT SHEET**

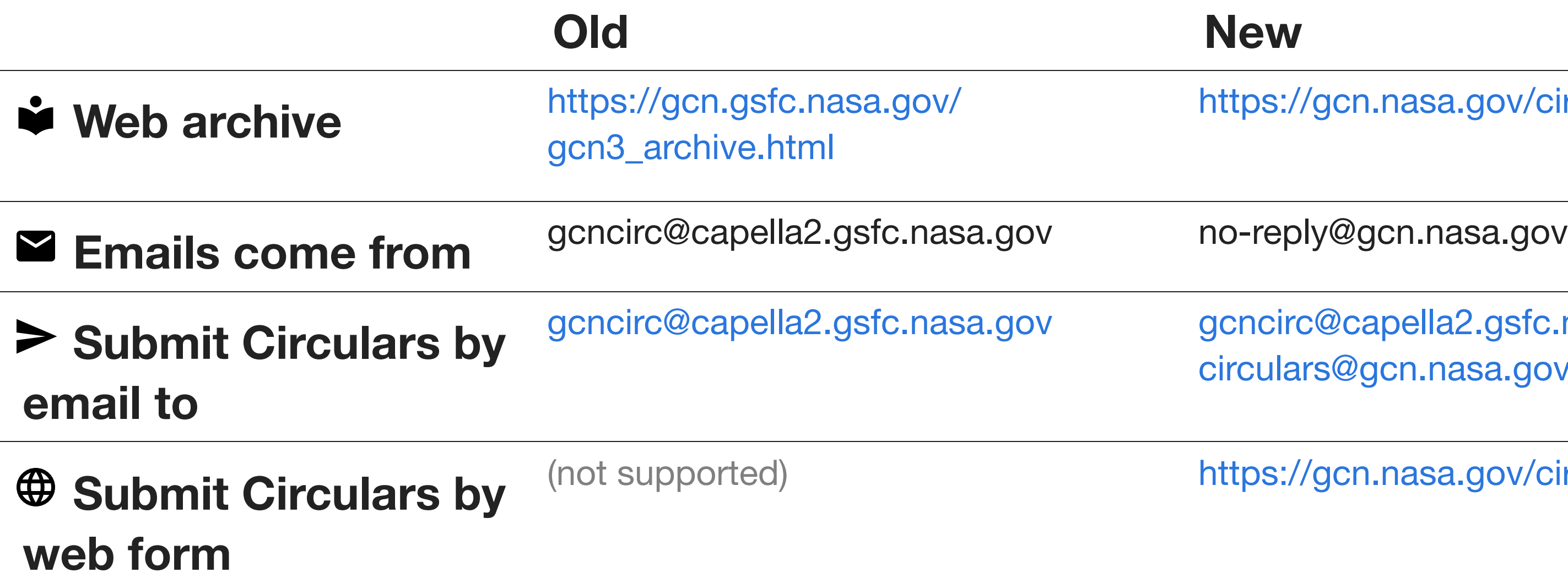

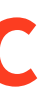

//gcn.nasa.gov/circulars

[circulars@gcn.nasa.gov](mailto:circulars@gcn.nasa.gov) (recommended) rc@capella2.gsfc.nasa.gov

://gcn.nasa.gov/circulars/new

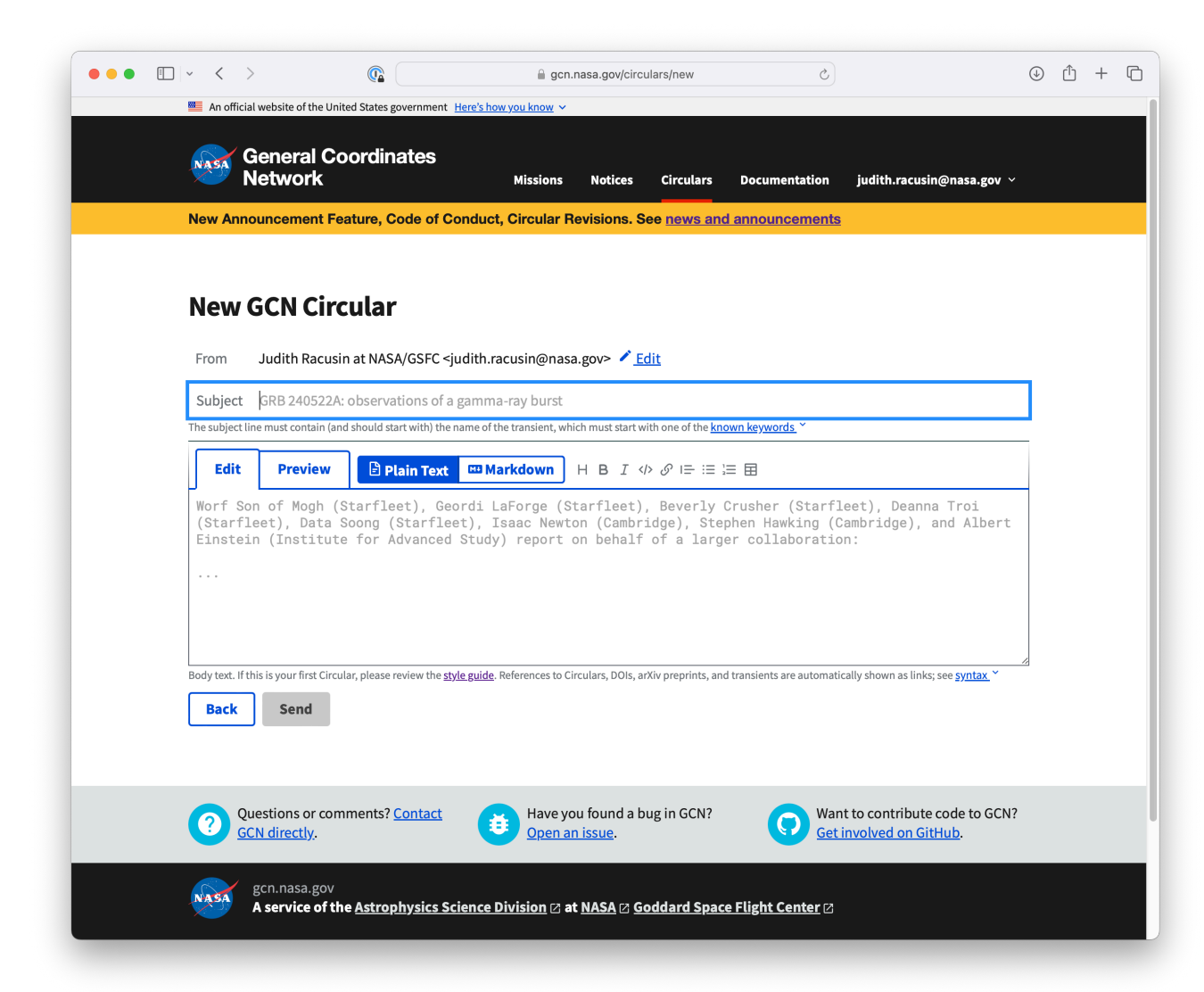

## **New Features of Circulars**

- Embed tables, coordinates, images, and styled text in Circulars with "Astro Flavored Markdown"
- Minor revisions to Circulars in archive
- Interoperability with other transient Kafka brokers (e.g. SCIMMA)
- Real-time integration with [SAO/NASA](https://ui.adsabs.harvard.edu/) [Astrophysics Data](https://ui.adsabs.harvard.edu/) Service (ADS)

## **Coming Soon to Circulars**

- Receive Circulars over Kafka
- Link multiple emails with your account
- Browse Circulars by event and source class
- Data extraction via Natural Language Models

### **More enhancements are coming to GCN:**

- New alert types and alerts from new missions and facilities
	- New Kafka-only notices for Swift-BAT/GUANO and IceCube
	- Many others in development including Einstein Probe, Glowbug, BurstCube, Super-K, Fermi-GBM, AMON
- Integrated, searchable database of Notices and Circulars (GCN Viewer)

## **Create new Notice types**

- All new notice topics will only be distributed by GCN Kafka
- See [step-by-step](https://gcn.nasa.gov/docs/producers) instructions
- Preferred notice format is JSON
- Unified JSON [schema](https://github.com/nasa-gcn/gcn-schema) provides common core

#### $\bullet\bullet\bullet$  $\Box$   $\vee$   $\angle$   $\rightarrow$  $\bullet$  $\boxed{\Box}$ A gcn.nasa.gov/docs/notic C ר<sup>1</sup>ו ה  $\rightarrow$ An official website of the United States government Here's how you know **General Coordinates Network Circulars** Documentation judith.racusin@nasa.gov  $\scriptstyle\mathtt{\scriptstyle\vee}$ New GCN Circulars features for September 2023! See news and announcements **New Notice Producers** About GCN Circulars The following steps guide new instrument, mission, or observatory producers into setting up new notices streams that are distributed to the user community via Kafka. This process requires interaction with the Contributing GCN Team <a>E<br />
to enable accounts and Kafka topics creation on the GCN Kafka broker. The GCN Team is also Frequently Asked happy to work with the mission teams to help construct your alerts. Ouestions **Start Producing Alerts** History Kafka Client Setup  $(1)$  Sign in / Sign up **Notices** Decide which of your team members will have programmatic access to produce your alerts. Make sure that they have all signed in at least once to the Ahout GCN website ⊠ and the GCN test website ⊠. Consuming  $(2)$ **Producing** Name Your Kafka Topics Names of Kafka topics follow the format Unified Schema gcn.notices.mission.notice\_type.Pick a prefix for your Kafka Archive topic names.  $mission.*$ . Road Map  $(3)$ **Contact the GCN Team** Schema Browser Send the GCN Team your list of team members from Step 1 and your chosen Kafka topic prefix from Step 2. The GCN Team will reply after they have configured producer permissions for your team.  $(4)$ **Draft Your Schema** As a GCN Notice producer, you can create your own instrument-specific schema. Please contribute your schema to our GitHub repository [2], placing it in a folder under gcn/notices/mission and submit a pull request for the GCN Team to review. For details, please refer to the schema documentation. **Build Producer Code** • Log out and log back in. • Go through the Start Streaming GCN Notices process. • On Step 2, choose the scope gcn.nasa.gov/kafka-mission-

• Your producer code will look very similar to the client example code and Step 4 of Start Streaming GCN Notices. client\_id and client\_secret can be found in Step 4 client example code. • Start from this and adjust the client\_id, client\_secret, topic

producer.

and data content

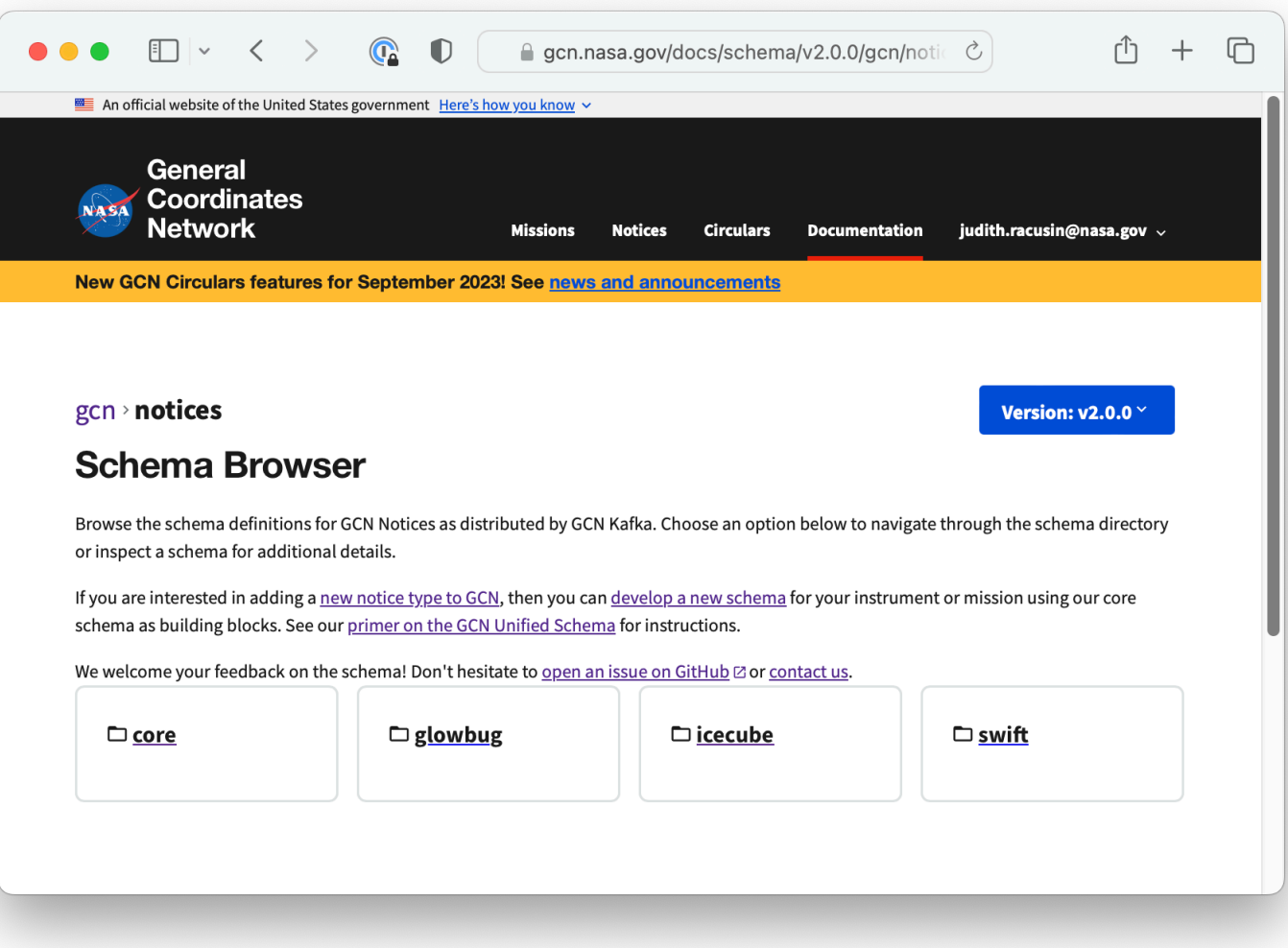

## **Unified schema and alert format for GCN Kafka**

JSON schema with common core fields • Instrument/mission/observatory specific

- 
- fields where needed
- Schema development [documentation](https://gcn.nasa.gov/docs/notices/schema)
- Schema [Browser](https://gcn.nasa.gov/docs/schema)
- 

GitHub project: [nasa-gcn/gcn-schema](https://github.com/nasa-gcn/gcn-schema)

### **GCN Notices Sample Schema**

```
{
  "$id": "https://gcn.nasa.gov/schema/main/gcn/notices/mission/sample.schema.json",
  "$schema": "https://json-schema.org/draft/2020-12/schema",
  "type": "object",
  "unevaluatedProperties": false,
  "title": "Your Schema Name",
  "description": "A description for your schema",
  "allOf": [
    {"$ref": "../core/Alert.schema.json"},
    {"$ref": "../core/Localization.schema.json"}
  \vert,
  "properties": {
    "example field 1": {
"tyne"\cdot "string"
```
#### **GCN Notices Sample Example**

```
"$schema": "https://gcn.nasa.gov/schema/main/gcn/notices/mission/sample.schema.json",
"alert_datetime": "2023-09-28T01:40:30Z",
"ra": 197.44871198,
"dec": -23.38397612,
"example field 1": "The ultimate answer to life, the universe, and everything",
"example_field_2": 42
```
}

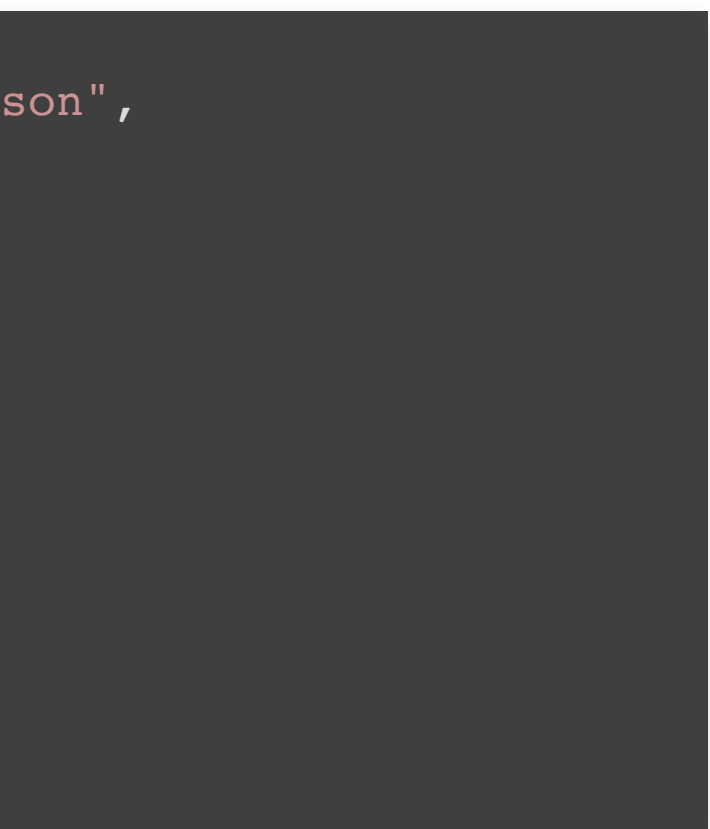

#### <https://gcn.nasa.gov/docs/notices/schema>

# Thanks for listening!

Web site: [https://gcn.nasa.gov](https://gcn.nasa.gov/)

This presentation: <https://nasa-gcn.github.io/gcn-presentation/>

**E** Have you found a bug in GCN? [Open](https://github.com/nasa-gcn/gcn.nasa.gov/issues) an [issue](https://github.com/nasa-gcn/gcn.nasa.gov/issues)

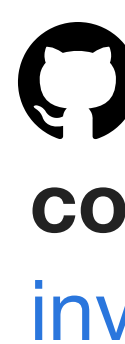

#### Want to contribute code to GCN? [Get](https://github.com/nasa-gcn) [involved](https://github.com/nasa-gcn) on GitHub

Questions or comments? [Contact](https://gcn.nasa.gov/contact) GCN [directly](https://gcn.nasa.gov/contact)